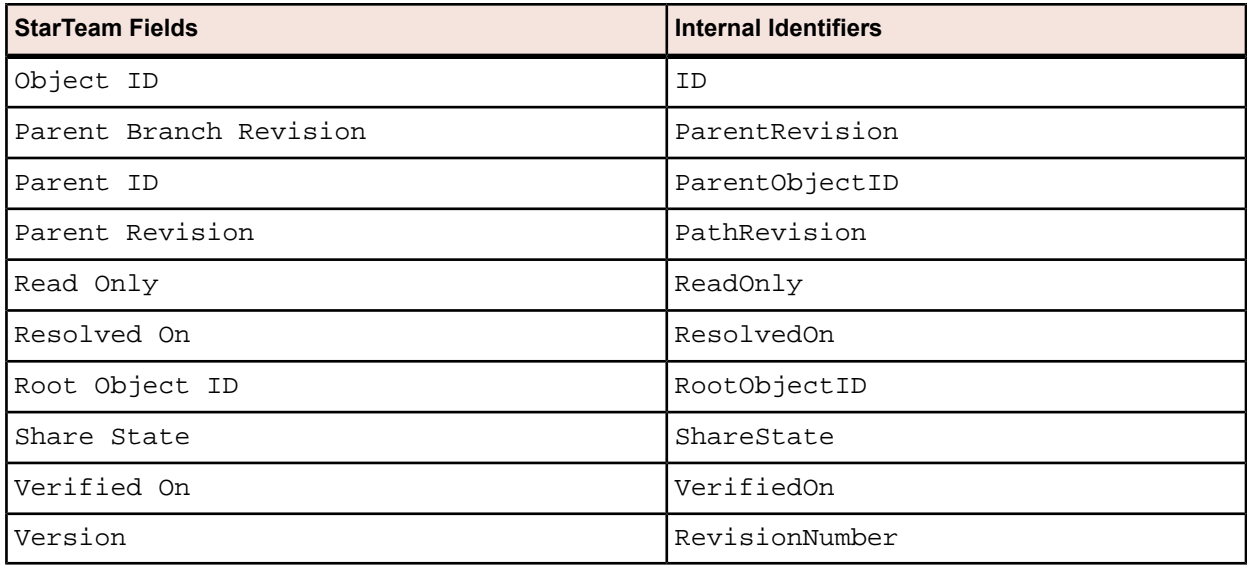

• The following table lists Quality Center fields that cannot be mapped unless Quality Center owns the pair of mapped fields.

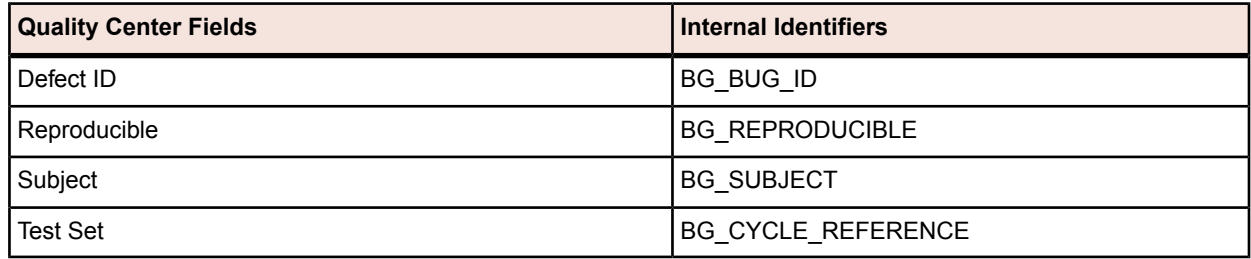

• Comment or leave out mappings that you do not want.

# <span id="page-31-0"></span>**Running the Synchronizer**

### **Related Topics**

*[Synchronizing Between Servers in Different Time Zones](#page-33-0)* on page 34

### **Batch Files**

If you are using the StarTeam Windows Server, the StarTeam Quality Center Synchronizer installation includes files run.bat and run-again.bat.

Use the file run.bat to run the Synchronizer at any time. The file run-again.bat enables you to run the Synchronizer at regular time intervals by setting the number of seconds to wait. The wait setting is found at the end of the file.

You might need to modify the original . bat files to point to the locations that your organization uses for the following installations and libraries:

• The StarTeam installation. The initial batch files include the following line:

SET STARTEAM\_Path=C\Program Files\Borland

• The StarTeam SDK installation. The initial batch files include the following line:

SET STARTEAM\_SDK\_PATH=%STARTEAM\_PATH%\StarTeam

SDK xx\

• The StarTeam SDK library. The initial batch files include the following line:

SET SDK\_JAR=%STARTEAM\_SDK\_PATH%\Lib\StarTeamxx.jar

• The Oracle Client installation. The initial batch files include the following line:

SET ORACLE\_PATH=C:\oracle\ora92

• The Oracle JDBC library. If you are using an Oracle database for Quality Center projects, your projects might contain CLOB fields. Correctly specify this path to support these fields, and modify the directives mtd drivern and mtd dataurln to point to the corresponding Oracle JDBC drivers.

The initial batch files include the following line:

- SET ORACLE\_CLASSPATH=%ORACLE\_PATH%\jdbc\lib\classes12.zip
- The Java lib path. The initial batch files include the following line:

SET \_JAVA\_LIB\_PATH=%STARTEAM\_SDK\_PATH%\Lib;%Oracle\_Path%\bin

• The StarTeam SDK Installed Java Runtime Environment. The initial batch files include the following line:

SET JAVA="%STARTEAM\_PATH%\Java\Sun1.6.0\_02\bin\java.exe

To view the contents of the batch files, see *[Appendix D - Initial Synchronizer Batch Files](#page-68-0)* on page 69.

# **Log Files**

The Synchronizer reports errors and other information in mtdsync.log and mtdsync.err. For example, mtdsync.log contains information about when you started run.bat, and mtdsync.err lets you know when data has been truncated.

## **Synchronizer Execution Line Options**

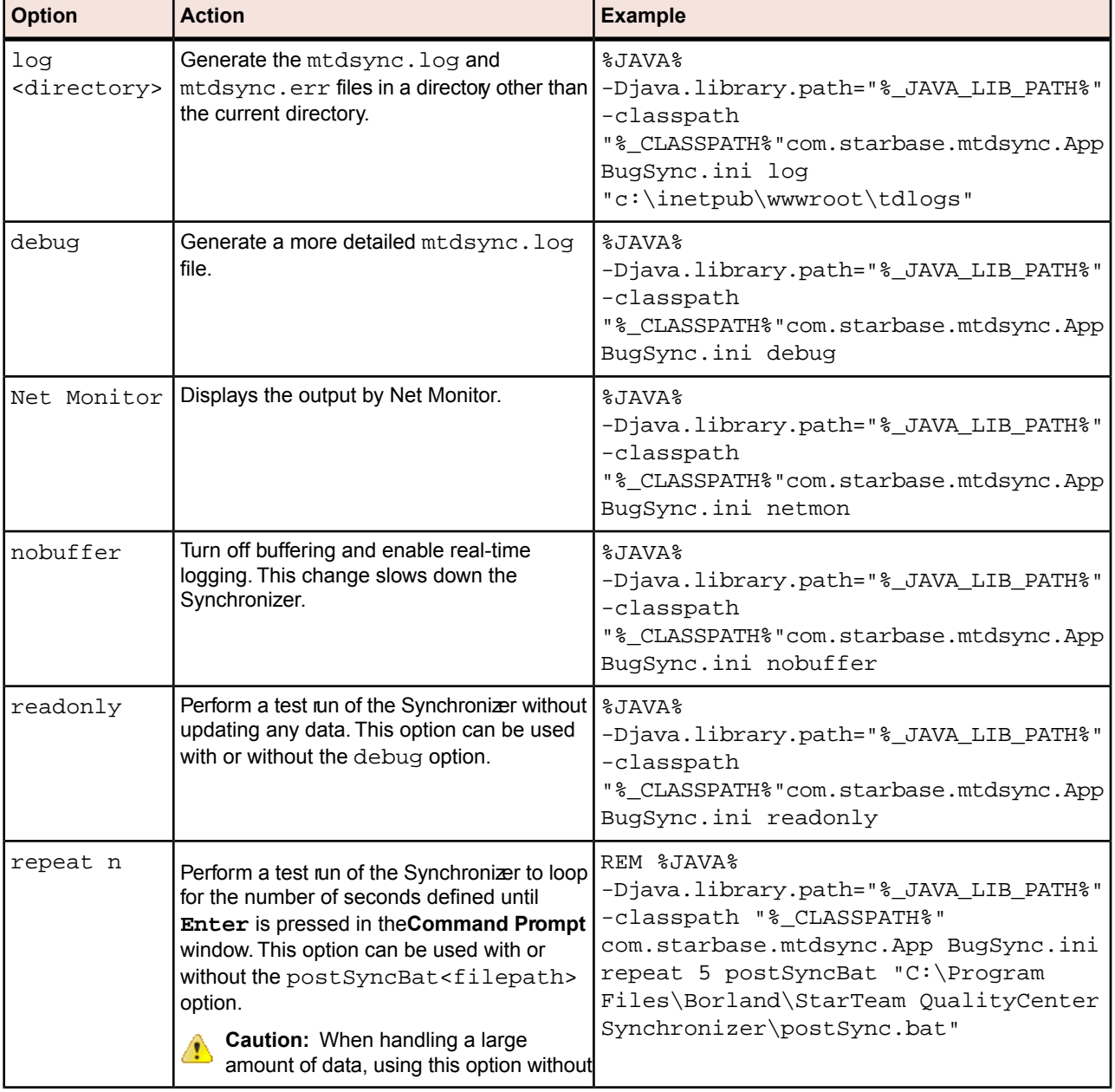

The table below lists the options that can appear at the end of the Synchronizer execution line.

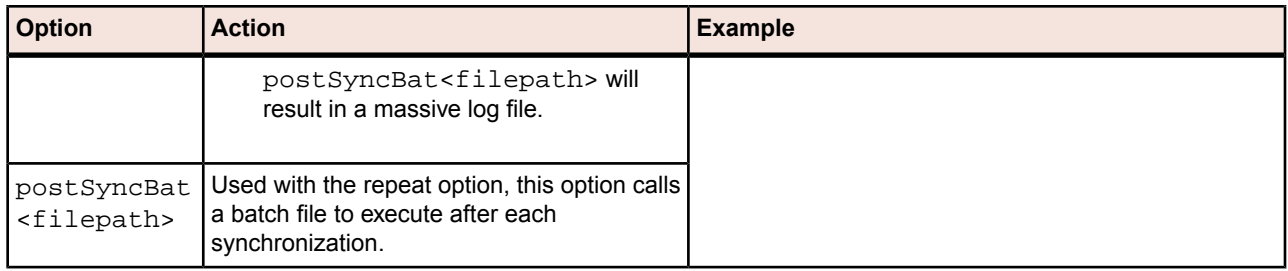

### <span id="page-33-0"></span>**Synchronizing Between Servers in Different Time Zones**

If the Synchronizer machine and the Quality Center server run in different time zones, use the directive mtd timezone to specify a time zone ID code for the location of the Quality Center server; for example: mtd\_timezone1=US/Hawaii.

Specify an invalid code to view a list of available codes. Common codes include US/Pacific, US/Arizona, US/Central, and US/Eastern.

#### **Related Topics**

<span id="page-33-1"></span>*[Running the Synchronizer](#page-31-0)* on page 32 *[Issues for Changing the Separation Between the Servers](#page-33-1)* on page 34 *[Example](#page-33-2)* on page 34

### **Issues for Changing the Separation Between the Servers**

When the Quality Center server and the machine running the Synchronizer reside in the same time zone, no problems arise. Additionally, no problems arise if your properties file does not contain any == mapping fields that compare times.

Quality Center does not store dates in GMT. If you move either the Quality Center server or the machine running the Synchronizer to a new time zone, you must run the Synchronizer before the move and update the directive mtd\_timezone in the file BugSynch.ini.

If you cannot synchronize before the move, you must wait the number of hours equal to the time difference between the two time zones before you synchronize the databases again, so the timestamp on the latest record change in either database has time to occur in the earlier time zone.

#### <span id="page-33-2"></span>**Related Topics**

*[Synchronizing Between Servers in Different Time Zones](#page-33-0)* on page 34

### **Example**

If your properties file contains the following mapping:

BG\_SUMMARY == Synopsis

and if you synchronize in Los Angeles, California, and your server is in Los Angeles,

At 1:00 PM PST

ST: Syn -> v1 (timestamp is 1:00 PM) Sync at 1:30 TD: BG\_SUMMARY -> v1 (timestamp is 1:30 PM) Move the Quality Center server to Hawaii (-4 hours from PST) At 2:00 PM PST ST: Syn -> v2 (timestamp is 2:00 PM) Sync at 2:30 PM The 1:30 PM timestamp on the field BG\_SUMMARY is viewed as being 5:30 PM PST, which is later than the

BG\_SUMMARY --> Syn

2:00 PM Synopsis timestamp:

However, if you wait four hours before modifying Synopsis, the StarTeam timestamp will be greater than the BG\_SUMMARY timestamp.

#### **Related Topics**

*[Synchronizing Between Servers in Different Time Zones](#page-33-0)* on page 34

# <span id="page-35-1"></span>**Troubleshooting**

This chapter contains miscellaneous information about issues that can arise as you use the Synchronizer.

#### **Related Topics**

*[StarTeam Issues](#page-35-0)* on page 36 *[Quality Center Issues](#page-36-0)* on page 37

### <span id="page-35-0"></span>**StarTeam Issues**

The topics in this section contain information about StarTeam issues that can aise as you use the Synchronizer.

#### **Related Topics**

<span id="page-35-2"></span>*[Troubleshooting](#page-35-1)* on page 36 *[StarTeam Does Not Display Quality Center Defects](#page-35-2)* on page 36 *[Fields Not Updated](#page-35-3)* on page 36 *[Error Messages](#page-36-1)* on page 37

### **StarTeam Does Not Display Quality Center Defects**

If you are using an existing Quality Center database (such as the QualityCenter\_Demo database that installs with Quality Center), none of the Quality Center defects will appear in StarTeam until the Quality Center synchronization flag for those defects is set to Yes.

The reverse is true in StarTeam databases if the synchronization field defaults to Yes. All change requests appear in Quality Center unless you set the field value to No. Note that the change requests are not removed, but are no longer updated.

#### <span id="page-35-3"></span>**Related Topics**

*[StarTeam Issues](#page-35-0)* on page 36

## **Fields Not Updated**

If a memo field intended for a StarTeam change request exceeds the length limitations of the Quality Center database, a warning message appears in the log file, and the change request field is not updated.
#### **Related Topics**

*[StarTeam Issues](#page-35-0)* on page 36

### **Error Messages**

Do not use a read-only StarTeam view. If you specify a read-only view for the directive vts viewn (where *n* is an iteration value, such as 1) in the properties file, the following error message appears in mtdsync.err when you attempt to connect to the StarTeam Server:

java.net.ConnectException: Connection refused java.lang.RuntimeException: java.net.ConnectException: Connection refused

#### **Related Topics**

*[StarTeam Issues](#page-35-0)* on page 36

### <span id="page-36-1"></span>**Quality Center Issues**

The topics in this section contain information about StarTeam issues that can aise as you use the Synchronizer.

#### **Related Topics**

<span id="page-36-0"></span>*[Troubleshooting](#page-35-1)* on page 36 *[Truncated Fields](#page-36-0)* on page 37 *[Empty Fields](#page-37-0)* on page 38

## **Truncated Fields**

Memo fields are large text or string fields that can contain from 2K to 20K of data. The fields **Description** and **R & D Comment** are examples of Quality Center memo fields, and the fields **Description**, **Fix**, and **Work Around** are examples of StarTeam memo fields.

In general, StarTeam memo fields can contain more characters than Quality Center fields. The number of characters in Quality Center and StarTeam memo fields might differ because their length depends on the database being used. If a field length does not approach the specific database limit, no probem occurs. If both applications use the same database version, however, they might possess the same field-length limitations. For additional information on field length, see the *Quality Center Administrator's Guide*.

When the data from a StarTeam text field exceeds the length limitations for the Quality Center field that receives the data, the files mtdsync.log and mtdsync.err log a warning, and the value of the field is truncated as it is added to Quality Center. The Synchronizer does not set an error level that the batch file can detect.

If you create a Quality Center defect with a memo field that exceeds 250 characters, a SQL limitation results in an empty defect. No warning message appears in the log file because the field might be filled when the defect is next updated.

The Synchronizer reads the lengths of the Quality Center fields each time it runs. Current versions of Quality Center are flexible enough to operate on tables whose columns have been increased in size through direct access to the database. The Synchronizer recognizes the new field sizes and adjusts accordingly.

If the data from a Quality Center field exceeds the length limitations for the StarTeam field, the value of the field is truncated and a StarTeam database exception is recorded. A warning with an error value is returned to the batch file, and the stack trace of the exception is recorded in the files mtdsync.err and mtdsync.log.

All warning messages in the mtdsync.err file indicate the rumbers for both the Quality Center and Star Eam defects currently being processed. In the following example, a StarTeam text field that contains 47 characters is truncated to 40 characters:

```
Error Report:
1. TD Bug:72 ST Bug:46 MTD column BG_USER_05 has been truncated from 47 to 40 
characters.
```
#### **Related Topics**

<span id="page-37-0"></span>*[Quality Center Issues](#page-36-1)* on page 37

## **Empty Fields**

if you update an existing Quality Center defect with a memo field that exceeds the length limitations for the Quality Center database, the specific field is truncated, and the action is logged in the file mtdsync. log.

#### **Related Topics**

*[Quality Center Issues](#page-36-1)* on page 37

# **Appendix A - StarTeam Change Request Fields**

This section explains StarTeam change request fields and suggests mappings between change request fields and Quality Center defect fields. Change requests are equivalent to Quality Center defects. In StarTeam, you must use the **New Change Request** dialog box to add change requests manually.

The text *(Advanced)* follows the names of StarTeam Advanced fields, which are listed for completeness. However, most users rarely use advanced fields. The fields Locked By, My Lock, and Non-Exclusive Lockers have been omitted because change requests cannot be locked.

#### • **Addressed By**

Type: User ID.

Value: Either a selection from a list of users or <None>.

Internal Identifier: AddressedBy.

Description: Indicates the name of the user who resolved the change request. Change requests with the following states are considered resolved:

- Cannot Reproduce
- As Designed
- Fixed
- Documented
- Is Duplicate
- If the Quality Center fieldUser List uses a list that matches the StarTeam user logon names and if it requests verification, you can map it to the StarTeam field Addressed By. However, the length of user names in Quality Center is database dependent, while StarTeam allows up to 63 characters. StarTeam must own this mapping.

#### • **Addressed In Build**

Type: Enumerated.

Value: Either a selection from a list of view labels or <None>.

Internal Identifier: AddressedIn.

Description: The next build label created and applied to a view after a change request is resolved.

You can map this field to a Quality Center string field or lookup list field that matches the StarTeam labels and that requests verification. StarTeam must own this mapping.

#### • **Addressed In View**

Type: Enumerated.

Value: Either a selection from a list of views or <None>.

Internal Identifier: AddressedInView.

Description: Indicates the view in which the change request was resolved. This field is important for shared and for moved change requests.

When StarTeam owns the mapping (<), you can map this field to a Quality Center string field or a lookup list field. When the mapping is a two-way synchronization (=), map this field to a Quality Center lookup list field that has a matching list of values.

#### • **Attachment Count**

Type: Integer.

Value: Database dependent.

Internal Identifier: AttachmentCount.

Description: Number of files attached to a change request.

You can map this field to an integer field in Quality Center.

#### • **Attachment IDs** (Advanced)

Type: Text.

Value: Byte array displayed as a bracketed series of numbers in hex format. For example, [00 00 00 00 02 00 00 00] indicates two specific attachments.

Internal Identifier: AttachmentIDs.

Description: ID numbers assigned to attachments.

Do not map this field because attached files cannot be moved from one system to another.

#### • **Attachment Names**

Type: Text.

Value: File names separated by spaces.

Internal Identifier: AttachmentNames.

Descriptions: Lists the names of the files attached to a change request. Spaces separate items in the list.

Do not map this field because attached files cannot be moved from one system to another.

#### **Branch On Change** (Advanced)

Type: Enumerated.

Value: No or Yes.

Internal Identifier: BranchOnChange.

Description: Indicates whether a change request branches when it changes. If the value is No, the change request's behavior is not set to Branch On Change for any of the following reasons:

- The change request is in the root or a reference view and the Branch On Change feature is disabled.
- The change request is in a branching view but has already branched as a result of a change. This event disables the Branch On Change feature.
- The change request is in a branching view, but its behavior currently does not permit it to branch on change. As a result, modifications are checked into the parent view.

**Note:** If the value is No, the value of the Branch State explains why.

The value Yes indicates that the change request resides in a branching view and has its behavior set to Branch On Change, but has yet to be changed.

You can map this field to a Quality Center string field or lookup list field that has the values  $N$ o and Yes and that requests verification. StarTeam must own this mapping.

#### • **Branch State** (Advanced)

Type: Enumerated.

Value: Branched, Not Branched, or Root.

Internal Identifier: BranchState.

Description: Indicates whether a change request has branched in the child view, is still unbranched and, therefore, a part of the parent view, or was created in the view in which it resides.

The values Branched and Not Branched apply to change requests in branching views. The value Root applies to files created in the view in which the change request currently resides.

If the view is a reference view, it reflects the state of the change request in the reference view's parent.

You can map this field to a Quality Center string field or lookup list field that has the values Branched, Not Branched, and Root and that requests verification. StarTeam must own this mapping.

#### • **Category**

Type: Text.

Value: Up to 64 characters.

Internal Identifier: Category.

Description: Text identifying the subcomponent in which the deet occurs. It is typically used in combination with the field Component.

You can map this field to a custom Quality Center string field. However, the maximum length of Quality Center string fields is database dependent. As a result, Quality Center must own this field to prevent loss of data.

#### • **Closed On**

Type: Date/Time.

Value: Date and time.

Internal Identifier: ClosedOn.

Description: Date and time when a change request was closed. StarTeam automatically completes this field as the change request's status becomes closed.

If StarTeam owns the pair of mapped fields you can map this field to a of Quality Center date field. However, the time will be lost.

#### • **Comment**

Type: Memo (very large string field).

Value: Very large number of text characters.

Internal Identifier: Comment.

Description: Contains the full text of the revision comment that explains the reason for modifying a change request's properties. The first 2000 characters of the revision comment are stored in the Short Comment field. The process of modifying the properties causes StarTeam to create a new revision.

You can map this field to a Quality Center string field. However, the data might be truncated when it is exported to Quality Center because the maximum length of Quality Center string fields is database dependent.

• **Comment ID** (Advanced)

Type: Integer.

Value: Database dependent.

Internal Identifier: CommentID.

Description: ID number that is assigned to a revision comment. If a revision comment is not supplied, this field displays a value of -1.

If StarTeam owns the pair of mapped fields, you can map this field to a for Quality Center string field.

#### • **Component**

Type: Text.

Value: Up to 64 characters.

Internal Identifier: Component.

Description: Text identifying the component in which the defect occurs. It is often used with the field Category to narrow that identification to a subcomponent.

You can map this field to a custom Quality Center string field. However, the maximum length of Quality Center string fields is database dependent. As a result, Quality Center must own this field to prevent loss of data.

#### • **Configuration Time**

Type: Date/Time.

Value: Date and time.

Internal Identifier: ConfigurationTime.

Description: Indicates the date and time to which a change request is configured If you configure a change request to a specific time, this field contains that time. If you configure a change request to a label or promotion state, this field shows either the time at which the label was created or the time at which the label associated with the promotion state was created.

If StarTeam owns the pair of mapped fields, you can map this field to a Quality Center date field. However, the time will be lost.

#### • **CR Number**

Type: Integer.

Value: Database dependent.

Internal Identifier: ChangeNumber.

Description: Number assigned to a change request. For example, if the Object ID is 0, the change request number is 1.

StarTeam controls this field. If StarTeam owns the pair of mapped fields, you can map it to a Quality Center number field.

#### • **Created By** (Advanced)

Type: User ID.

Value: Either a selection from a list of users or <None>.

Internal Identifier: CreatedUserID.

Description: Name of the user who created the first revision in the view. This value is either the user who initiated the change request or the user who modified the revision that branched.

If the Quality Center field uses a list that matches the user logon names in StarTeam and that requests verification, you can map this field to a Quality Center User List field. However, the length of user names in Quality Center is database dependent, while StarTeam allows up to 63 characters. StarTeam must own this mapping.

#### • **Created Time** (Advanced)

Type: Date/Time.

Value: Date and time.

Internal Identifier: CreatedTime.

Description: Date and time at which the first revision in the view was created.

If StarTeam owns the pair of mapped fields, you can map this field to a Quality Center date field. However, the time will be lost.

#### • **Deleted By**

Type: User ID.

Value: Either a selection from a list of users or <None>.

Internal Identifier: DeletedUserID.

Description: Name of the user who deleted a change request. This information is unavailable to users because deleted change requests do not appear in the list.

This field is not available for mapping.

#### • **Deleted Time (Advanced)**

Type: Date/Time.

Value: Date and time.

Internal Identifier: DeletedTime.

Description: Date and time when a change request was deleted. This information is unavailable to users because deleted change requests do not appear in the list.

This field is not available for mapping.

• **Description**

Type: Memo (very large string field).

Value: Very large number of text characters.

Internal Identifier: Description.

Description: Description of the problem, including the steps needed to reproduce it.

It is recommended that you map the Quality Center field Description to the StarTeam field Description, with Quality Center as the owner of the pair.

#### • **Dot Notation**

Type: Text.

Value: Branch revision number.

Internal Identifier: DotNotation.

Description: Branch revision number, like 1.2.1.0.

If StarTeam owns the pair of mapped fields, you can map this field to a Quality Center string field.

• **End Modified Time** (Advanced)

Type: Date/Time.

Value: Date and time.

Internal Identifier: EndModifiedTime.

Description: Date and time when a revision ceased to be the tip revision. Although the upper pane of a StarTeam client can display this field, its value is always blank because the item remains the tip revision at any given configuration time.

If StarTeam owns the pair of mapped fields, you can map this field to a Quality Center date field. However, the time will be lost.

• **Entered By**

Type: User ID.

Value: Either a selection from a list of users or <None>.

Internal Identifier: EnteredBy.

Description: Name of the user who created this change request.

If the Quality Center field uses a list that matches the user logon names in StarTeam and that requests verification, you can map the StarTeam field Entered By to a Quality Center user list field. However, the length of user names in Quality Center is database dependent, while Star Eam allows up to 63 characters. Either application can own this mapping. However, if Quality Center owns the mapping, it affects the StarTeam user shown in the field Entered By.

#### • **Entered On**

Type: Date/Time.

Value: Date and time.

Internal Identifier: EnteredOn.

Description: Date and time when this change request was created.

If StarTeam owns the pair of mapped fields, you can map this field to a Quality Center date field. However, the time will be lost.

#### • **External Reference**

Type: Text.

Value: Up to 64 characters.

Internal Identifier: ExternalReference.

Description: Indicates a customer or other outside source who provided the data for this change request.

This field must map to the Quality Center field Defect ID (BG\_BUG\_ID). Quality Center must own the mapping.

• **Fix**

Type: Memo (very large string field).

Value: Very large number of text characters.

Internal Identifier: Fix.

Description: Explains the exact fix implemented for the problem recorded in this change request.

This field maps to the Quality Center field  $R \& D$  Comments and is owned by StarTeam. You can map the field  $R \& D$  Comments to the StarTeam fields  $Fix$  and Work Around. For more information, see "R & D Comments" in *[Appendix B - Quality Center Defect Fields](#page-52-0)* on page 53.

#### • **Flag**

Type: Enumerated.

Value: No or Yes.

Internal Identifier: Flag.

Description: Bookmarks or identifies change requests in the change request list. You can flag an item as a reminder to follow up on a customer request.The Flag field displays either Yes with a blue flag to indicate that the item has been flagged or  $N<sub>O</sub>$  to indicate that the item is not flagged.

Mapping this field may not be useful because it is per-user and, therefore, dependent on the StarTeam logon name in the properties file.

You can map this field to a Quality Center string field or lookup list field that has the values  $N_Q$  and  $Yes$ and that requests verification.

• **Flag User List** (Advanced)

Value: Byte array displayed as a bracketed series of numbers in hex format. For example, [14 00 00 00] indicates a specific user.

Internal Identifier: FlagUserList.

Description: Internal use only. Identifies users who have set flags on a given item.

This field should not be mapped.

• **Folder**

Type: Text.

Value: Up to 254 characters.

Internal Identifier: Folder.

Description: Name of the StarTeam folder that stores the change request.

You can map this field to a Quality Center string field. Folder names are truncated unless their names are restricted to the character limits set in Quality Center for string fields. Errors can be limited by using a list that contains the folder names and that requests verification.

#### • **Folder Path**

Type: Text.

Value: Up to 254 characters.

Internal Identifier: Folder Path (includes a space).

Description: Path to the StarTeam folder that stores the change request.

You can map this field to a Quality Center string field. However, folder paths are truncated if they exceed the character limits set in Quality Center for string fields. Mapping this field is not recommended because paths are likely to exceed the Quality Center limits.

#### • **Last Build Tested**

Type: Enumerated.

Value: Either a selection from a list of the build labels in the view or <None>.

Internal Identifier: LastBuildTested.

Description: Build label selected by a user to represent the last build in which a change request was tested.

You can map this field to a Quality Center string field or lookup list field that matches the StarTeam build labels and that requests verification. StarTeam must own this mapping.

#### • **Modified By**

Type: User ID.

Value: Either a selection from a list of users or <None>.

Internal Identifier: ModifiedUserID.

Description: Name of the user who last modified a change request.

If the Quality Center field uses a list that matches the user logon names in StarTeam and that requests verification, you can map this field to a Quality Center User List field. However, the length of user names in Quality Center is database dependent, while StarTeam allows up to 63 characters. StarTeam must own this mapping.

#### • **Modifed Time**

Type: Date/Time.

Value: Date and time.

Internal Identifier: ModifiedTime.

Description: Date and time when a change request was last modified.

If StarTeam owns the pair of mapped fields, you can map this field to a Quality Center date field. However, the time will be lost.

#### • **New Revision Comment** (Advanced)

Type: Text.

Values: text.

Internal Identifier: NewRevisionComment.

Description: Internal use only. The StarTeam client uses this value during the item update process. If added to the upper pane of the StarTeam client, the field appears empty.

This field should not be mapped.

• **Object ID** (Advanced)

Type: Integer.

Value: Database dependent.

Internal Identifier: ID.

Description: When added to a view, a change request is assigned an object ID. When a change request is branched in a child view, it is assigned another object ID. The original ID belongs to the change request in the parent view.

If StarTeam owns the pair of mapped fields, you can map this field to a Quality Center number field.

• **Parent Branch Revision** (Advanced)

Type: Number.

Value: -1, 0, or positive integer.

Internal Identifier: PathtRevision.

Description: The last number in the branch revision number before a change request branched. For example, if this number is 7, the branch revision was 1.7 at the time the change request branched and became

1.7.1.0, as seen in the change request history. If a change request was not inherited from the parent view, This number is -1.

If StarTeam owns the pair of mapped fields, you can map this field to a Quality Center number field.

• **Parent ID** (Advanced)

Type: Integer.

Value: Database dependent.

Internal Identifier: ParentObjectID.

Description: The object ID number of a change request in the parent view. If this view has no parent view, the value in the field Parent ID is -1.

If StarTeam owns the pair of mapped fields, you can map this field to a Quality Center number field.

**Parent Revision** (Advanced)

Type: Integer.

Value: Database dependent.

Internal Identifier: ParentRevision.

Description: Revision number when a change request branched. For example, if this number is 8, the change request revision number in the parent view was 8 when the change request branched. The history will show that revision 9 is the first revision in the current view. If this change request was not inherited from the parent view, this number is 0.

Iif StarTeam owns the pair of mapped fields, you can map this field to a Quality Center number field.

#### • **Platform**

Type: Enumerated.

Value:

- All (default)
- MacOS
- Other
- Unix
- Windows 2000
- Windows 95
- Windows 98
- Windows NT
- Windows XP

Internal Identifier: Platform.

Description: Operating system on which the problem occurred.

The StarTeam field Platform cannot be required. However, you can change its name, add values to the enumerated list of operating systems, and change the names of existing values.

You can map this field to a Quality Center lookup list field that has a list of the lives for the field  $\text{Platform.}$ 

• **Priority**

Type: Enumerated.

Value: No or Yes.

Internal Identifier: Priority.

Description: The value of the field  $\text{Priority}$  indicates the importance of the problem.

The StarTeam field Priority cannot be required. However, you can change its name, add values to the enumerated list, and change the names of existing values. Use repository customization to extend this field to include other values because booleans in StarTeam are treated as enumerated types. For example, No is 0 and Yes is 1. An administrator can change No to Not A Priority, Yes to Priority 1, and add Priorities 2 through 10.

You can map this field to the Quality Center field  $\text{Priority}.$  The selections in these fields must match. Alternatively, map the StarTeam field  $Priority$  to a Quality Center lookup list field that has matching values and that requests verification.

#### • **Read Only** (Advanced)

Type: Enumerated.

Value: No or Yes.

Internal Identifier: ReadOnly.

Description: Indicates whether the StarTeam change request is read-only. A read-only change request is not floating and cannot branch.

You can map this field to a Quality Center string field or lookup list field that has the values  $N_Q$  and  $Yes$ and that requests verification. StarTeam must own this mapping.

#### • **Read Status**

Type: Enumerated.

Value: Read or Unread.

Internal Identifier: ReadStatus.

Description: Indicates whether a change request is read or unread.

Mapping this field may not be useful because it is per-user and, therefore, depends on the StarTeam logon name in the properties file.

You can map this field to a Quality Center string field or lookup list field that has the values Read and Unread and that requests verification.

#### • **Read Status User List**

Value: Byte array displayed as a bracketed series of numbers in hex format. For example, [14 00 00 00] indicates a specific user.

Internal Identifier: ReadStatusUserList.

Description: Internal use only. Identifies users for whom a given item's status is "unread".

This field should not be mapped.

• **Resolved On**

Type: Date/Time.

Value: Date and time.

Internal Identifier: ResolvedOn.

Description: Date and time when a change request was resolved. StarTeam automatically completes this field when the status of a change request is resolved. The resolution can be any of the following: Cannot Reproduce, As Designed, Fixed, Documented, or Is Duplicate.

If StarTeam owns the pair of mapped fields, you can map this field to a Quality Center date field. However, the time will be lost.

#### • **Responsibility**

Type: User ID.

Value: Either a selection from a list of users or <None>.

Internal Identifier: Responsibility.

Description: Name of the user currently responsible for this change request.

You can map this field to a custom Quality Center User List field associated with the Users list. However, the Users list must match the StarTeam logon names in length.The length of user names in Quality Center is database dependent, while StarTeam allows up to 63 characters.

#### • **Revision Flags** (Advanced)

Value: 0.

Internal Identifier: RevisionFlags.

Description: Internal use only.

This field should not be mapped.

• **Root Object ID** (Advanced)

Type: Integer.

Value: Database dependent.

Internal Identifier: RootObjectID.

Description: Object ID of the oldest ancestor of a change request. For example, if a change request was not inherited from a parent view, the Root Object ID is the same as its object ID. If it was inherited from a parent view, the Root Object ID is the Parent ID, or the parent's Parent ID.

If StarTeam owns the pair of mapped fields, you can map this field to a Quality Center number field.

#### • **Severity**

Type: Enumerated.

Value: High, Low (default), or Medium.

Internal Identifier: Severity.

Description: The impact of the problem on the product.

The StarTeam field Severity cannot be required. However, you can change its name, add values to the enumerated list, or change the names of existing values.

You can map this field either to the Quality Center field Severityor to a Quality Center lookup list field with values that match those of the StarTeam field Severity and that requests verification.

#### • **Share State**

Type: Enumerated

Value: DerivedShare, Not Shared, or Root Share

Internal Identifier: ShareState

Indicates whether this item is shared. Root Share means that the item is shared and is the original (or root) reference. DerivedShare means that the item is shared, but this item is not the original (or root) reference. The meaning of Not Shared is obvious.

You may want to map this field to a Quality Center string field or lookup list field that has the correct values and requests verification. StarTeam must own this mapping.

#### • **Short Comment**

Type: Memo (very large string field)

Value: The first 2000 characters of the revision comment

Internal Identifier: ShortComment

Contains the first 2000 characters of the revision comment, which generally explains the reason for modifying change request properties. (The full text of the revision comment is stored in the Comment field.) Note that modifying the properties causes StarTeam to create a new revision.

You may want to map this field to a Quality Center string field. However, the data may be truncated when it goes to Quality Center, because the maximum length of Quality Center string fields is database dependent.

#### • **Status**

Type: Enumerated.

Value:

- New (default)
- Open
- In Progress
- Deferred
- Cannot Reproduce
- As Designed
- Fixed
- Documented
- Is Duplicate
- Verified Deferred
- Verified Cannot Reproduce
- Verified As Designed
- Verified Fixed
- Verified Documented
- Verified Is Duplicate
- Closed Deferred
- Closed Cannot Reproduce
- Closed As Designed
- Closed Fixed
- Closed Documented
- Closed Is Duplicate

Internal Identifier: Status

Description: The state of the change request.

The StarTeam field Status cannot be required. It's enumerated values can be renamed, but no other customization is possible.

You can map this field to a Quality Center string field or lookup list field that has the correct values and that requests verification.

#### • **Synopsis**

Type: Memo (very large string field).

Value: Very large number of text characters.

Internal Identifier: Synopsis.

Description: The summary of the problem.

You can map this field to the Quality Center field Summary, which can contain a maximum of 70 characters. As a result, Quality Center must own this field.

#### • **Test Command**

Type: Text.

Value: Up to 254 characters.

Internal Identifier: TestCommand.

Description: Path to a test program that tests for the problem covered by this change request.

You can map this field to a string field in Quality Center. However, the maximum length of string fields in Quality Center is database dependent. As a result, this field is generally not mapped because this length is not sufficient for most paths.

• **Type**

Type: Enumerated.

Value: Defect (default) or Suggestion.

Internal Identifier: Type

Description: The type of change request.

The StarTeam field Type cannot be required. However, you can change its name, add values to the enumerated list, or change the names of existing values.

You can map this field to a Quality Center string field or lookup list field that has the correct values and that requests verification.

• **Verified On**

Type: Date/Time.

Value: Date and time.

Internal Identifier: VerifiedOn.

Description: Date and time when a change request was verified.The resolution can be any of the following:

- Verified Cannot Reproduce
- Verified As Designed
- Verified Fixed
- Verified Documented
- Verified Is Duplicate

StarTeam automatically completes this field when the status of a change request becomes verified.

If StarTeam owns the pair of mapped fields, you can map this field to a Quality Center date field. However, the time will be lost.

• **Version** (Advanced)

Type: Integer.

Value: Database dependent.

Internal Identifier: RevisionNumber

Description: The last number in the branch revision number. For example, if the branch revision number is 1.3.1.2, the version is 2.

If StarTeam owns the pair of mapped fields, you can map this field to a Quality Center number field.

• **View**

Type: Enumerated.

Value: Either a selection from a list of views or <None>.

Internal Identifier: ViewID.

Description: Name of the view in which the current revision was created.

This field is not available for mapping.

#### • **Work Around**

Type: Memo (very large string field).

Value: Very large number of text characters.

Internal Identifier: WorkAround

Description: The description of any workaround available for the problem recorded in this change request.

This field can be mapped to the Quality Center field  $R \& D$  Comments. If you prefer to map  $R \& D$ Comments to the StarTeam field Fix, instruct StarTeam users to ignore Work Around and to put both fixes and workarounds in the field  $Fix.$  Alternatively, you can map  $R \& D$  Comments to both  $Fix$  and Work Around. For more information, see "R & D Comments" in *[Appendix B - Quality Center Defect Fields](#page-52-0)* on page 53.

# <span id="page-52-0"></span>**Appendix B - Quality Center Defect Fields**

This section explains the Quality Center defect fields and suggests mappings between these defect fields and the StarTeam change request fields.

Defects are added to Quality Center automatically from test results or manually. When a defect is entered manually, the **New Defect** dialog box appears. The required fields appear in the dialog box in red text.

If a required field is not mapped, the user who opens the defect must enter values in all required fields in order to save changes.

The Quality Center administrator determines which fields are visible, which fields are required, and the order in which the fields appear.

• **Actual Fix Time**

Type: Number.

Value: Database dependent.

Internal Identifier: BG\_ACTUAL\_FIX\_TIME.

Description: Actual number of hours required for the fix.You can map this field to a StarTeam custom number field.

#### • **Assigned To**

Type: Lookup List.

Value: Restricted to the choices in the Users list when verification is requested.

Internal Identifier: BG\_RESPONSIBLE.

Description: Indicates who is currently responsible for the defect.

It is preferable to use two fields, one for each application, instead of mapping this field to the StarTeam field Responsibility. If the two fields are mapped, however, user names must be limited to the maximum length of the Quality Center field, which is database dependent. StarTeam allows 63 characters in user names.

If history is used to determine the contents of this pair of fields, the workflow associated with the StarTeam field Status will affect the field value. StarTeam automatically changes the contents of the field Responsibility to the logon name of the user who created the change request: the user whose logon is used by the Synchronizer to access the StarTeam Server. For example, the initial file  $\text{BugSync.ini}$ specifies  $\Delta$ dministrator as the value of  $v$ ts username1 and, therefore, as the user name for logon purposes.

#### • **Closed in Version**

Type: String.

Value: Restricted to the choices in the Version list when verification is requested.

Internal Identifier: BG\_CLOSING\_VERSION.

Description: The version in which the defect was closed.You can map this field to a StarTeam custom enumerated field.

• **Closing Date**

Type: Date.

Value: String of characters identifying a date.

Internal Identifier: BG\_CLOSING\_DATE.

Description: The date when the defect was closed in Quality Center.You can map this field to a StarTeam custom date/time field.

**Note:** When the value in the StarTeam field Status is Closed, StarTeam automatically sets that date and time as the value of the StarTeam field Closed On.

#### • **Defect ID**

Type: Number.

Value: Database dependent.

Internal Identifier: BG\_BUG\_ID.

Description: Unique number associated with the defect. Quality Center increments this number as new defects are added. The initial properties file BugSynch. ini maps the field Defect ID to the StarTeam field External Reference. Do not change this mapping.

#### • **Description**

Type: Memo (very large string field).

Value: Text that can contain large amounts of data. The size limitations depend upon the type of database being used.

Internal Identifier: BG\_DESCRIPTION.

Description: A complete description of the problem, usually including the steps to reproduce it.

It is recommended that you map the Quality Center field  $Description$  to the StarTeam field  $Description$ , with Quality Center as the owner of the pair. The StarTeam Description field is also a memo field.

#### • **Detected By**

Type: User.

Value: Restricted to the choices in the Users list when verification is requested. These user names should match StarTeam logon names.

Internal Identifier: BG\_DETECTED\_BY.

Description: The name of the user who reported the defect.

This field cannot be mapped to the StarTeam field  $EnteredBy$  because it automatically contains the name of the user who was logged on when the defect was created in StarTeam. That user name comes from the Synchronizer. An example of a user name is "QualityCenter".

#### • **Detected in Cycle**

Type: Tree List.

Value: Restricted to one choice from the Cycle list.

Internal Identifier: BG\_DETECTED\_IN\_RCYC.

Description: The release cycle in which the problem was found.

You can map this field to a StarTeam enumerated field or to a StarTeam text field if it is owned by Quality Center.

#### • **Detected in Release**

Type: Tree List.

Value: Restricted to one choice from the Release list.

Internal Identifier: BG\_DETECTED\_IN\_REL.

Description: The release in which the problem was found.

You can map this field to a StarTeam enumerated field or to a StarTeam text field if it is owned by Quality Center.

#### • **Detected in Version**

Type: Lookup List.

Value: Restricted to the choices in the Version list.

Internal Identifier: BG\_DETECTION\_VERSION.

Description: The version or build of the product in which the problem was found.

You can map this field to the StarTeam field Last Build Tested if the Version list contains the names of all StarTeam build labels spelled exactly as they are in StarTeam. This would require significant coordination between the Quality Center and StarTeam administrators because the Quality Center field Planned Closing Version uses the same Version list and would need "future" build labels in the list.

#### • **Detected on Date**

Type: Date.

Value: String of characters identifying a date.

Internal Identifier: BG\_DETECTION\_DATE.

Description: The date when the defect was reported.

This field cannot be mapped to the StarTeam fields Created Time or Entered Onbecause StarTeam completes those fields automatically. It can be mapped to a StarTeam custom date/time field.

#### • **Estimated Fix Time**

Type: Number.

Value: Database dependent.

Internal Identifier: BG\_ESTIMATED\_FIX\_TIME.

Description: The estimated number of hours required for the fix.You can map this field to a StarTeam custom numerical field.

#### • **Planned Closing Version**

Type: Lookup List.

Value: Restricted to the choices in the Version list.

Internal Identifier: BG\_PLANNED\_CLOSING\_VER.

Description: The version or build of the product in which this problem should be fixed. You can map this field to a StarTeam custom enumerated field or to a StarTeam text field if it is owned by Quality Center.

For more information, see "Detected in Version" above.

#### • **Priority**

#### Type: Lookup List.

Value: Restricted to the choices in the Priority list when verification is requested.You can edit or delete any of these choices, which are the following by default:

- $\cdot$  1-Low
- 2-Medium
- 3-High
- 4-Very High
- 5-Urgent

Internal Identifier: BG\_PRIORITY.

Description: The importance of the defect's fix.

You can map this field to the StarTeam field Priority, however the choices in these two fields must be customized to match.

• **Project**

Type: Lookup List.

Value: Restricted to the choices in the Project list when verification is requested.

Internal Identifier: BG\_PROJECT.

Description: Defines the product or component where the problem exists.

You can map this field to the StarTeam field Component. The length of the field Project is database dependent, while the StarTeam field Component can contain 64 characters. Quality Center should own this field to prevent loss of data.

A StarTeam user unaware of the choices in the Project list may prefer to map this field to a custom, enumerated field.

#### • **R & D Comments**

Type: Memo (very large string field).

Value: Text; can contain large amounts of data.

Internal Identifier: BG\_DEV\_COMMENTS.

You can map this field to the StarTeam field  $Fix$ , the StarTeam field  $WorkA$ round, or to both fields without loss of data because the Quality Center field  $R \& D$  Comments is a memo field.

This field should be owned by one of the applications because historical information about this field cannot be stored in Quality Center. For example, the Quality Center field R & D Comments can be mapped to the StarTeam field  $Fix$  with StarTeam as the owner.

#### • **Reproducible**

Type: String/Lookup List.

Value: Selected or not selected.

Internal Identifier: BG\_REPRODUCIBLE.

Description: Indicates whether a problem can be reproduced.You can map this field to a StarTeam text field if it is owned by Quality Center.

#### • **Run Reference**

Type: Number.

Value: Database dependent.

Internal Identifier: BG\_RUN\_REFERENCE.

Description: The number of test runs. You can map this field to a Star Eam custom integer field, if appropriate.

• **Severity**

Type: Lookup List.

Value: Restricted to the choices in the Severity list when verification is requested.You can edit or delete any of these choices, which are the following by default:

- $1 -$ Low
- 2-Medium
- 3-High
- 4-Very High
- 5-Urgent

Internal Identifier: BG\_SEVERITY.

Description: The impact of the defect on the project or product.

You can map this field to the StarTeam field Severity, but the choices in these two fields must be the same. The Quality Center field Severity can be mapped to a StarTeam custom enumerated field or, if Quality Center owns the pair of mapped fields, to a StarTeam text field.

• **Status**

Type: String/Lookup List.

Value: Restricted to the choices in the Bug Status list when verification is requested.You can edit or delete any of these choices, which are the following by default:

- New
- Open
- Fixed
- Closed
- Reopen
- Rejected

Internal Identifier: BG\_STATUS.

Description: Indicates the state of the defect, such as Open or Closed.

The initial properties file maps this field to a StarTeam custom enumerated field, which should have the same states as the Quality Center Status field.You can map the Quality Center Status field to the StarTeam Status field, which has the same states as by default.

Similarly, a custom Quality Center string field can be associated with a list that matches the StarTeam Status field states.You may prefer to map the Quality Center field Status to an existing, but unused, StarTeam string field because Quality Center must own this mapped pair of fields.

• **Subject**

Type: Lookup List.

Value: Restricted to the choices in the Subject list when verification is requested.

Internal Identifier: BG\_SUBJECT.

Description: Usually used to define the category within the product or component where the prollem exists.

The StarTeam text field Category has a similar use. However, the length of the Quality Center field Subject is database dependent, while the StarTeam field Category can contain 64 characters. If you map these two fields, Quality Center should own this field to prevent loss of data.

A safer approach is to map the Quality Center fieldSubject to a StarTeam custom enumerated field because a developer using StarTeam may not be aware of the choices in the Quality Center Subject list.

• **Summary**

Type: String.

Value: Up to 70 characters.

Internal Identifier: BG\_SUMMARY.

Description: A short synopsis of the problem to be resolved. This field should be mapped to the StarTeam field Synopsis. However, Quality Center should own the field Summary because the StarTeam memo field Synopsis can be much larger.

If the field is updated based on its history, only the first 70 characters of information entered in StarTeam are preserved. The rest will be truncated and lost.

#### • **Target Cycle**

Type: Tree List.

Value: Restricted to one choice from the Cycle list.

Internal Identifier: BG\_TARGET\_RCYC.

Description: The release cycle in which the problem will be fixed.

You can map this field to a StarTeam enumerated field or to a StarTeam text field if it is owned by Quality Center.

#### • **Target Release**

Type: Tree List.

Value: Restricted to one choice from the Release list.

Internal Identifier: BG\_TARGET\_REL.

Description: The release in which the problem will be fixed.

You can map this field to a StarTeam enumerated field or to a StarTeam text field if it is owned by Quality Center.

#### • **Test Reference**

Type: Number.

Value: Database dependent.

Internal Identifier: BG\_TEST\_REFERENCE.

Description: Number of the test.You can map this field to a StarTeam custom integer field, if appropriate.

#### • **Test Set**

Type: String.

Value: Restricted to the choices in the Test Set list when verification is requested.

Internal Identifier: BG\_CYCLE\_REFERENCE.

Description: Indicates the test set that bund or can verify a defect's fix. You can map this field to a StarTeam custom text field. The length of the StarTeam custom text field should be less than or equal to the maximum length for the Quality Center field Test Set, which is database dependent. Quality Center should own this field so that its value really is from the Test Set list.

#### • **To Mail**

Type: String field.

Value:Y or N;This field is restricted to the choices in the Yes No list, and, by default, verification is requested.

Internal Identifier: BG\_TO\_MAIL.

Description: Indicates whether information about changes to a defect should be sent to users.

The field  $To$  Mail is set to Y by default, but can be manually changed to N. N prevents information about changes to a defect from being sent to users. When the field contains  $ax$ , users are notified about changes based on the notification conditions set up for those users.You can map this field to a StarTeam custom enumerated field or to a StarTeam text field if the mapping is owned by Quality Center.

#### • **User-defined (custom) fields**

Type: Number, String, or Date.

Value: Depends on type, etc.

Internal Identifier: BG\_USER\_01 through BG\_USER\_24.

Description: These are unused fields that are available for definition by users.

Note: The Synchronizer does not support any mapping of the following user-defined fields: BG\_USER\_HR\_01 through BG\_USER\_HR\_06.

#### **Related Topics**

# **Appendix C - Initial Synchronizer Properties File**

#### **Syntax:**

This appendix shows the contents of the  $\text{BugSync.in}$  file, the sample properties file initially installed with the Synchronizer.

# A sample properties file for StarTeam Synchronizer for Quality Center # The below file defines 4 password directives ( with their optional iteration modifiers ) # which are encoded in a file having the same name as the .ini file with # ".passwords.bin" appended. These directives are: # vts\_password, mtd\_password, mtd\_app\_password, email\_smtp\_password # The user can enter them in the .ini file, run the synchronizer, and then remove the directive # completely ( or commment it out - removing the just the password from the directive # implies the password is the empty string ). # Or, the user can create these directives in a file having the same name as the .ini file # but with ".passwords.txt" appended ( and not define them in the .ini file ). The # synchronizer will write the passwords using base64 encoding to a .bin file and delete # the .txt file. The encoding is meant to provide a minimal level of privacy regarding # passwords - the encyrption algorithm could be compromised by decompiling the synchronizer. # Users should still protect the .bin file accordingly. ############################################################################# # This block identifies the projects to be synchronized. Each field on the left is # optionally indexed with a number by appending an index from 1 to n ( e.g. # vts\_server1=... The corresponding Quality Center (QC) and StarTeam (ST) # numbers will be synchronized. ############################################################################# vts\_server=localhost vts port=49201 vts\_project=StarDraw # The StarTeam user running the synchronizer must rights to create/update CRs. # The user must also have the "Administer user accounts" access right # in order to read the list of user names. If either of the below options is set the # synchronizer user must have the "Change server security settings" access right in order # to read the access rights to verify sufficient access rights for: If vts\_create\_custom\_fields is enabled, then the ST user must also have "Add/Modify database schema" # If EnteredBy is mapped and owned by TD the ST user must also have "Change user/operation time"

vts\_username=Administrator vts\_password=Administrator # If you have more than 1 iteration defined ( e.g. vts\_server1, vts\_server2, .. ) # use the below field to indicate the number of iterations. You only need # to enter those required fields which are different from the preceeding # ( lower numbered ) set. If you have only 1 set of fields this field is # not required. Leaving off the iteration value is equivalent to commenting it out. # iterations=1 # Name of ST view containing the CRs to be synchronized. # Leave view blank to use the project's root (or default) view vts\_view= # Folder path in ST view where the synchronization should start. # Leave blank to use the view's root folder. If you are using a child of the root # folder, use the path to that child folder without the root folder. Use the forward # slash (/) as a separator for any other folder names. For example, if the root # folder of the view is StarDraw and the path to the folder you want to # synchronize is StarDraw/SourceCode/Client, set vts\_folder1 to SourceCode/Client. vts folder= # If you need to use / or \ slash as part of a folder name then you must use the replacement directives. # The value for the directive can not contain / or  $\setminus$ , and should not be contained in the path for the vts\_folder # directive # vts\_forward\_slash\_as\_name= # vts\_backward\_slash\_as\_name= # Recurse from the vts\_folder through all of its children? vts\_recurse\_children=yes #################################################### # This block defines the JDBC connection used to read data from the TD Database. # One of the following driver/URL combinations needs to be selected. # These are not interchangable. If you select the odbc driver you need to # use the odbc URL. Likewise if you select the Oracle jdbc driver you need to # select the Oracle jdbc URL. # The ODBC driver for use with the Demo database installed with TD, mtd\_driver=sun.jdbc.odbc.JdbcOdbcDriver # The jdbc driver to take advantage of CLOB's in Oracle #mtd\_driver=oracle.jdbc.driver.OracleDriver # This is the ODBC URL points to the DSN for the Demo database installed with TD, if you # create your own TD database, you will also have to create a DSN for it # jdbc:odbc:<dsn> where the <dsn> is specified by the ODBC administrator mtd\_dataurl=jdbc:odbc:QualityCenter\_Demo # The jdbc URL should be specified as one of the following # jdbc:oracle:thin:@<serverName>:<port>:<sid> or # jdbc:oracle:oci8@<net alias> #mtd\_dataurl=jdbc:oracle:thin:@localhost:1521:ORCL #mtd\_dataurl=jdbc:oracle:oci8:@TDORASERVER # If the Quality Center Server is running in a different timezone from the

synchronizer

# specify a timezone id code for where the QC Server is running. # The list of available codes can be retrieved by specifying # an invalid code. Some common codes are US/Pacific, US/Arizona, US/Mountain, US/Central, US/Eastern # mtd\_timezone=US/Hawaii # Set the desired codepage, if not set the system will default to the System codepage. # The typical windows codepage Windows Latin-1 #mtd\_character\_encoding=Cp1252 # The codepage for Windows Hebrew #mtd\_character\_encoding=Cp1255 # With a Microsoft SQL database, mtd\_username may need to be set to "td", the # default user name that QC assigns to any newly created database. # Then set mtd\_password to "tdtdtd", the password used for this database # from TD. mtd\_username=td mtd\_password=tdtdtd # A user with restricted access to the database can be used as the database login for the # synchronizer. In this case, the table references in the SQL statements # must have the Quality Center schema user prepended with the # owner name of the database schema. The value used is set in the mtd\_table\_qualifier directive # mtd\_table\_qualifier=schema\_owner\_name # For MS SQL the owner is always "td", for Oracle the owner is <domainName>\_<ProjectName>\_db # The sql statements used in the synchronizer will have the form: SELECT \* from <mtd\_table\_qualifier>.BUG # The permissions assigned to the user identified with the mtd\_username directive need to only # include read access to the BUG and SYSTEM\_FIELD tables. # The synchronizer does not use the JDBC connection and credentials for updates. It uses the mtd\_app credentials # defined below. # The synchronizer uses the QC OTA APIs to update the database. The following 5 fields # provide the connection information used by the OTA APIs. # The mtd\_url is the address of the QC Server that you would enter in a browser. # The mtd\_app\_domain is the Quality Center domain. If not specified, DEFAULT is used. # The mtd\_app\_username and mtd\_app\_password are the parameters used to log # into Quality Center. NOTE that these are different from the database logins specified above. mtd\_url=http://localhost:8080/qcbin mtd\_app\_domain=DEFAULT mtd\_app\_project=QualityCenter\_Demo mtd\_app\_username=alex\_qc mtd\_app\_password= # The synchronizer can send an email message when a failure occurs during synchronization. # You must specify the below parameters. If sending outside the smtp domain, the mail server

# must support relaying #email smtp host name=smtp.mybusiness.com #email\_smtp\_user=myusername #email\_smtp\_password=mypassword #email\_from\_address= myusername@mybusiness.com #email\_to\_address\_list= myboss@mybusiness.com # Attachments synchronization between QC and StarTeam is enabled by setting either the # copy attachments from td to st or COPY ATTACHMENTS FROM ST TO TD directive ( or both ) # to YES ( default is NO ). # Attachments are copied from the source to the target based on the attachment # name not existing in the target. # Attachment processing is not necessary to synchronize other fields. # The OTA APIs are used to read and update attachments in TD. #copy\_attachments\_from\_td\_to\_st=Yes #copy\_attachments\_from\_st\_to\_td=Yes # The mtd\_project and mtd\_criteria directives are used to build the query used to # identify which bugs in QC are synchronized. # The mtd project directive indicates the value of the BG PROJECT field in OC for # the defects to be synchronized. # Commenting out this field will synchronize all defects in the QC Project container with ST. # Setting the value of this field to <All Projects> will also synchronize all defects. mtd\_project=<All Projects> # The value of mtd\_criteria is a SQL condition which can be used to restrict # the bugs in QC which are referenced for synchronization. The user must specify a # valid SQL condition. It is recommended that the user test his syntax using the # Site Administrator by typing a test SELECT clause. For example to constrain # the synchronizer to bugs which are assigned to james gc, the sample SELECT would be # SELECT \* FROM BUG WHERE BG\_RESPONSIBLE='james\_qc' # In this case the mtd\_criteria directive would be: # mtd\_criteria=BG\_RESPONSIBLE='james\_qc' # NOTE: Unlike mtd\_project, the synchronizer ignores the value of this condition # when creating new bugs in TD. ############################################################################# # The remaining directives are global and can not be restricted to a particular # iteration ############################################################################# ############################################################################# # The next two properties indicate the names of the fields in StarTeam and # Quality Center which hold the synchronization flags. These fields must have # either "Yes" or "No" as the value. If the value is other than "Yes" it will # be treated as "No". ############################################################################# # Name of custom field in ST containing the synchronization flag # This field must be an enumerated field with values "Yes" and "No". vts send to mtd=Usr Sync

# Name of custom field in QC containing the synchronization flag. # This field must be a string field that is verified with a list that has the # values "Yes" and "No". mtd\_send\_to\_vts=BG\_USER\_01 # A StarTeam query can also be used as an additional criteria to filter which bugs in # StarTeam should be synchronized. Specify the name of the Query #vts\_query= # QC memo fields are stored in html. However StarTeam does not. By default the # synchronizer will remove html tags in QC and replace them with tab and crlf characters # when mapping to StarTeam. To have the actual "raw" html content mapped to StarTeam, # set the vts\_remove\_html directive to NO. The default is "Yes". #vts\_remove\_html=NO # When mapping from StarTeam to QC memo fields, if the data in StarTeam already looks like # an HTML field ( it begins with "<html><br/>>body>" and ends with "</body></html>" ) no # translation will occur. Otherwise tabs and crlf characters in StarTeam ARE **ALWAYS** # translated into html in TD. Note that a tab in StarTeam is translated into 8 spaces # in QC because QC doesn't use the <tab> html tag. # The vts\_use\_starteam\_user\_fullname directive will cause the synchronizer to use the fullname # property rather than the logon name. The default is no. #vts\_use\_starteam\_user\_fullname=yes # The following directive specifies whether the synchronizer should automatically # create custom fields for QC fields that do not currently exist in ST. # Note: Custom fields in StarTeam always prepend 'Usr\_'. Note: In the 8.0 release of the # synchronizer setting this field to Yes would also add enumerations to existing fields # in StarTeam. Updating enumerations in both TD and StarTeam is now controlled via the # mtd\_add\_new\_enums and vts\_add\_new\_enums directives described immediately below. #vts\_create\_custom\_fields=Yes # The following 2 directives control the synchronization of the enumeration/lookup lists # in QC and StarTeam. Customization of the 4 QC fields that use the release and cycle enumerations # as well is the BG\_SUBJECT field is not supported. The default for both is no synchronizing. # They only apply when both the QC field is a lookup list and the # StarTeam field is an enumeration. LastBuildTested, AddressedIn, and AddressedInView are # viewed as enumerations for the purpose of these 2 directives. Prior to synchronizing, all # lists are compared. Values are added if the owner of a mapping has a value in its range # that isn't in the other side. For example, given the mapping BG\_USER\_06<USR\_COLORS, # if BG\_USER\_06 is a user defined list ( "red", "green" ) and USR\_COLORS is a

StarTeam enumeration of # ("red", "green", "blue"), then synchronizer will attempt to add "blue" to the list used by BG USER 06. # The directive can be YES, NO, or a list of QC ( or starteam ) property names. The default is NO. # If the directive does not specify a required value be added to the list, a warning is generated. # QC stores its lists in a tree each node having a maximum of 677 children. If the number of items # to add would cause the number of children to be greater than ( 677/2 ), the synchronizer will build # a hierarchy with the values to add. ' ' and '.' will are used as delimiters to find common subelements. # For example, adding "1.0" and "1.0.1" will cause 1.0.1 to be added as a child of 1.0.1. # When synchronizing build labels from StarTeam to TD, this commonly occurs. # The mtd\_add\_new\_enums and vts\_add\_new\_enums directives can be Yes, No, or a list of field names # separated by commas, for which the directive should have a Yes value. In this way, the user # can select which enum fields will be synchronized. For example, if BG\_USER\_06 is a QC enumeration # field which is mapped to AddressedIn, then to add new view labels to the BG\_USER\_06 enumeration # and not update any other QC enumerations based on new StarTeam enumeration values, the directive is: # mtd\_add\_new\_enums=BG\_USER\_06 #mtd\_add\_new\_enums=Yes # The following directive will cause the synchronizer to add values to StarTeam enumeration # properties that are missing when compared to the lookup lists of the mapped QC field. #vts\_add\_new\_enums=Yes ############################################################################# # When more than 1 Iteration is defined, the synchronizer is able to detect if # a StarTeam CR is in the folder from one Iteration, but based on its associated TD # properties it should be in a different iteration. In such cases, the CR # is moved from is current location in StarTeam to the root folder of the correct # iteration. # # This functionality can have significant memory overhead because all of the CRs must be # collected before any synchronization can be done. The functionality is on by # default but can be disabled via: # VTS\_ENABLE\_MOVE\_CR\_CAPABILITY=NO # # If the move functionality is required, synchronizer and server memory can be # held to a minimum ( at the cost of slower performance and server overhead ) by # keeping only a single StarTeam view open at a time. This means that during CR # collection, each view is opened, read, and then closed. Then during synchronization # each view is opened again. This option by default is on, but can be disabled # allowing the synchronizer to move CRs in StarTeam faster ... at the expense of # both client and server memory. By default, the synchronizer keeps only a single # view open at a time. This option can be disabled by setting the below directive to # NO # VTS\_KEEP\_ONLY\_ONE\_VIEW\_OPEN=NO # If VTS ENABLE MOVE CR\_CAPABILITY is set to NO, VTS KEEP ONLY ONE VIEW OPEN # has no effect. Both of these options have no effect if only a single view is # referenced ( regardless of the number of Iterations ). ############################################################################# ############################################################################# # The rest of the file below defines the field mapping used for all of the # TD/ST projects defined above. ############################################################################# # Mapping QC defect (Bug) fields into ST change request (CR) fields # format: map.QualityCenterDefectFieldName<=>StarTeamCRFieldName # # < means that ST owns this mapping; ST's value for this field becomes # the value for both fields. # # = means that the history is used to determine the most recent value # and put that value in both fields # NOTE: To use =, the QC field must have history support enabled # # > means that QC owns this mapping; QC's value for this field becomes # the value for both fields. # # # Field types must match, especially enumerated fields # # Do not map the following ST fields unless ST owns the field. # If some QC field seems to match one of these fields, # create a ST custom field as a substitute for this ST field # in the mapping. ChangeNumber, CreatedTime, CreatedUserID # and other system generated fields # # Do not map the following QC fields unless QC owns the field. # If some ST field seems to match one of these fields, # use a QC custom field as a substitute for this QC field # in the mapping. BG\_PROJECT, BG\_BUG\_ID # # If you map a QC field to either the AddressedIn or LastBuildTested fields # in StarTeam to a QC enumerated field, the synchronizer based on the value # of mtd\_add\_new\_enums will add any view Labels to the QC enumerated list # which aren't already defined. Note, in the 8.0 version of the synchronizer # adding values to existing enumerations in ST, was done based on the value of # vts\_create\_custom\_fields. # Mappings you don't want can be commented out or left out # The BG\_BUG\_ID field in Quality Center can be mapped to a StarTeam integer # or string field. Quality Center must own this mapping. map.BG\_BUG\_ID>ExternalReference # If BG\_BUG\_ID is mapped to a StarTeam string field, the user can specify a # format string to be used to write the Bug id using the vts bug id format directive. # If vts bug id format is not specified, it defaults to TD BUG: %d. For example,

# to generate: "Quality Center Bug: 000034" for QC Bug 34, the directive is: #vts bug id format=Quality Center Bug: %1\$06d # The resultant string should not contain any digits other than those from the TD Bug number. # For example, DO NOT USE THE FORMAT: 1st Set of Bugs: %d # map.BG\_STATUS>Usr\_TDStatus # map.BG\_RESPONSIBLE=Usr\_TDResponsible # map.BG\_PROJECT>Usr\_TDProject # map.BG\_SUBJECT>Usr\_TDSubject # map.BG\_SUMMARY>Synopsis # map.BG\_DESCRIPTION>Description # Workaround, Fix and Description are ST memo fields and will be truncated in QC # unless mapped to QC memo fields. "Fix+Workaround" when owned by ST( "<" ) can be used # to combine these two fields. # map.BG\_DEV\_COMMENTS<Fix+Workaround # When mapping to BG\_DEV\_COMMENTS, (e.g. map.BG\_DEV\_COMMENTS<COMMENT ) # the entire target field is replaced. New data is not appended to the field # as in pressing the "Add Comment" button. # map.BG\_REPRODUCIBLE>Usr\_TDReproducible # Valuemap fields are used to map ST values to QC values. # Valuemap fields require that a map value exists for that field(see example). # Ownership of the field will be determined from the map operator and the only supported # valuemap operator will be '='. In the case of enumerated fields warnings are issued # when the value does not exist. # NOTE: The below value map references the names of the BG\_SEVERITY fields as they are in QC 9.0 # Earlier versions of QC prefaced the names with #-, e.g. 1-LOW, 2-Medium, 3-High, etc # map.BG\_SEVERITY>Severity # valuemap.BG\_SEVERITY.1-Low=Severity.Low # valuemap.BG\_SEVERITY.2-Medium=Severity.Medium # valuemap.BG\_SEVERITY.3-High=Severity.High # valuemap.BG\_SEVERITY.("4-Very High")=Severity.High # valuemap.BG\_SEVERITY.5-Urgent=Severity.High # map.BG\_PRIORITY<Priority # The StarTeam EnteredBy field can be mapped. The mapping # can be < or >. If the mapping is >, and a StarTeam CR is being created, the value of the QC field is # used to log into StarTeam and actually create the CR. This requires the StarTeam user specified in this # file to have the Change user/operation time access right. The access right is checked prior to any synchronization. # If the mapping is <, then new CRs are created using the user identified in the vts\_username directive. # = is not allowed for the CreatedUserId field. # If the mapping is > and the value is changed in QC, a warning is generated # map.BG DETECTED BY>EnteredBy

# map.BG DETECTION DATE>Usr TDDetectionDate # map.BG\_DETECTION\_VERSION>Usr\_TDDetectionVersion # map.BG\_PLANNED\_CLOSING\_VER= # map.BG\_ESTIMATED\_FIX\_TIME= # map.BG\_ACTUAL\_FIX\_TIME= # Do NOT map this to the ClosedOn field in ST. It must map to a custom field. # map.BG\_CLOSING\_DATE>Usr\_TDClosingDate # map.BG\_CLOSING\_VERSION=Usr\_TDClosingVersion # map.BG\_USER\_01<Platform # Remember not to use the synchronizing value in TD ( in this case BG\_USER\_02) for something else! # map.BG\_USER\_03<ChangeNumber # map.BG\_USER\_04<Status # map.BG\_USER\_05<Type # map.BG\_USER\_06<AddressedIn # map.BG\_USER\_07<LastBuildTested # map.BG\_USER\_08<Responsibility # map.BG\_USER\_09= # map.BG\_USER\_10= # map.BG\_USER\_11= # map.BG\_USER\_12= # map.BG\_USER\_13= # map.BG\_USER\_14= # map.BG\_USER\_15= # map.BG\_USER\_16= # map.BG\_USER\_17= # map.BG\_USER\_18= # map.BG\_USER\_19= # map.BG\_USER\_20= # map.BG\_USER\_21= # map.BG\_USER\_22= # map.BG\_USER\_23= # map.BG\_USER\_24= # The Synchronizer does not support any mapping of the following fields: # map.BG\_USER\_HR\_01 # map.BG\_USER\_HR\_02 # map.BG\_USER\_HR\_03 # map.BG\_USER\_HR\_04 # map.BG\_USER\_HR\_05 # map.BG\_USER\_HR\_06

# **Appendix D - Initial Synchronizer Batch Files**

#### **Syntax:**

This appendix shows the contents of the Synchronizer batch files run.bat and run-again.bat.

#### **run.bat (Windows server)**

rem @echo off REM Copyright (c) 2012 Borland Software Corporation. All Rights Reserved. REM Portions of this product were created using jacoZoom (c)2000, infoZoom. ALL RIGHTS RESERVED REM - The path to StarTeam installation should be verified. SET STARTEAM\_PATH=C:\Program Files\Borland REM - The path to StarTeam SDK installation should be verified. SET STARTEAM\_SDK\_PATH=%STARTEAM\_PATH%\StarTeam SDK 13.0 REM - The path to StarTeam SDK library should be verified. SET SDK\_JAR=%STARTEAM\_SDK\_PATH%\Lib\StarTeam130.jar REM - The version of the VM that the SDK is supported on SET VM\_VERSION=Sun1.6.0\_29 REM - The path to Oracle client installation should be verified. SET ORACLE\_PATH=C:\oracle\ora92 REM - The path to Oracle JDBC library, this path should be verified. SET ORACLE\_CLASSPATH=%ORACLE\_PATH%\jdbc\lib\classes12.zip REM - The java lib path should be verified. SET \_JAVA\_LIB\_PATH=%STARTEAM\_SDK\_PATH%\Lib;%ORACLE\_PATH%\bin;.\OTA\bin REM - The path to the StarTeam SDK installed Java Runtime Environment should be verified. SET JAVA="%STARTEAM\_PATH%\Java\%VM\_VERSION%\bin\java.exe" SET \_CLASSPATH=mtdsync.jar;spslib.jar;mail.jar;activation.jar;%SDK\_JAR%;%ORACLE\_CLASSPATH%;.\OTA\lib\izmcomjni.jar;.\OTA\lib\TDAPIOLELib92.jar REM - make a call to see which APIs are loaded %JAVA% -Djava.library.path="%\_JAVA\_LIB\_PATH%" -classpath "%\_CLASSPATH%" com.starbase.mtdsync.App APITest if not errorlevel 1 goto APIOK **SET** \_CLASSPATH=mtdsync.jar;spslib.jar;mail.jar;activation.jar;%SDK\_JAR%;%ORACLE\_CLASSPATH%;.\OTA\lib\izmcomjni.jar;.\OTA\lib\TDAPIOLELib90.jar :APIOK REM - Call the synchronizer %JAVA% -Djava.library.path="%\_JAVA\_LIB\_PATH%" -classpath "%\_CLASSPATH%" com.starbase.mtdsync.App BugSync.ini

REM - The synchronizer has the below options which can appear at the end of the execution line. REM - -help prints the below list REM - log <directory> specify alternate directory for the log file REM - debug generate a more detailed log file REN - briefdebug generate some log messages, but not as much as debug mode REM - nobuffer turn off buffering and enable realtime logging REM - readonly run synchronizer without updating any data REM - repeat n loop every n seconds until Enter is pressed in the cmd window REM - postSyncBat <filePath> used with repeat, path to .bat file to execute after each sync REM - If you want to have the mtdsync.log and mtdsync.err files generated in a directory other than the REM - current directory use the log <dir> option: REM %JAVA% -Djava.library.path="%\_JAVA\_LIB\_PATH%" -classpath "%\_CLASSPATH%" com.starbase.mtdsync.App BugSync.ini log "c:\inetpub\wwwroot\tdlogs" REM - The syntax below shows how to set the debug flag to generate a more detailed mtdsync.log file REM %JAVA% -Djava.library.path="%\_JAVA\_LIB\_PATH%" -classpath "%\_CLASSPATH%" com.starbase.mtdsync.App BugSync.ini debug REM - The syntax below shows how to set the briefdebug flag which an abbreviated debug setting REM %JAVA% -Djava.library.path="%\_JAVA\_LIB\_PATH%" -classpath "%\_CLASSPATH%" com.starbase.mtdsync.App BugSync.ini briefdebug REM - The syntax below shows how to set the nobuffer to force logging out be immediately written - this slows down the synchronizer REM %JAVA% -Djava.library.path="%\_JAVA\_LIB\_PATH%" -classpath "%\_CLASSPATH%" com.starbase.mtdsync.App BugSync.ini nobuffer REM - The syntax below shows how to set the readonly flag to test the synchronizer without updating either StarTeam or Mercury data REM %JAVA% -Djava.library.path="%\_JAVA\_LIB\_PATH%" -classpath "%\_CLASSPATH%" com.starbase.mtdsync.App BugSync.ini readonly REM - The syntax below shows how to use the repeat option and to call a batch file after each synchronization REM %JAVA% -Djava.library.path="%\_JAVA\_LIB\_PATH%" -classpath "%\_CLASSPATH%" com.starbase.mtdsync.App BugSync.ini repeat 5 postSyncBat "C:\Program Files\Borland\StarTeam QualityCenter Synchronizer\postSync.bat" if errorlevel 1 goto Failed goto Done :Failed echo. Errors occurred. Check mtdsync.log and/or mtdsync.err for further information. goto Bye :Done echo Done. Check mtdsync.log for further information. :Bye

#### **run-again.bat (Windows server)**

@echo off

REM modified run.bat file to wait some number of seconds between synchronize calls

REM Copyright (c) 2012 Borland Software Corporation. All Rights Reserved. REM Portions of this product were created using jacoZoom (c)2000, infoZoom. ALL RIGHTS RESERVED REM - edit the parameter to wait.exe at the bottom of this file REM - type ^C to exit the batch file echo This process may take some time, please wait... REM - The path to StarTeam installation should be verified. SET STARTEAM\_PATH=C:\Program Files\Borland REM - The path to StarTeam SDK installation should be verified. SET STARTEAM\_SDK\_PATH=%STARTEAM\_PATH%\StarTeam SDK 13.0 REM - The path to StarTeam SDK library should be verified. SET SDK\_JAR=%STARTEAM\_SDK\_PATH%\Lib\StarTeam130.jar REM - The version of the VM that the SDK is supported on SET VM\_VERSION=Sun1.6.0\_29 REM - The path to Oracle client installation should be verified. SET ORACLE PATH=C:\oracle\ora92 REM - The path to Oracle JDBC library, this path should be verified. SET ORACLE\_CLASSPATH=%ORACLE\_PATH%\jdbc\lib\classes12.zip REM - The java lib path should be verified. SET \_JAVA\_LIB\_PATH=%STARTEAM\_SDK\_PATH%\Lib;%ORACLE\_PATH%\bin;.\OTA\bin REM - The path to the StarTeam SDK installed Java Runtime Environment should be verified. SET JAVA="%STARTEAM\_PATH%\Java\%VM\_VERSION%\bin\java.exe" SET \_CLASSPATH=mtdsync.jar;spslib.jar;mail.jar;activation.jar;%SDK\_JAR%;%ORACLE\_CLASSPATH%;.\OTA\lib\izmcomjni.jar;.\OTA\lib\TDAPIOLELib92.jar REM - make a call to see which APIs are loaded %JAVA% -Djava.library.path="%\_JAVA\_LIB\_PATH%" -classpath "%\_CLASSPATH%" com.starbase.mtdsync.App APITest if not errorlevel 1 goto APIOK SET \_CLASSPATH=mtdsync.jar;spslib.jar;mail.jar;activation.jar;%SDK\_JAR%;%ORACLE\_CLASSPATH%;.\OTA\lib\izmcomjni.jar;.\OTA\lib\TDAPIOLELib90.jar :APIOK :again REM - Call the synchronizer %JAVA% -Djava.library.path="%\_JAVA\_LIB\_PATH%" -classpath "%\_CLASSPATH%" com.starbase.mtdsync.App BugSync.ini if errorlevel 1 goto Failed if exist mtdsync.err goto Failed goto Done :Failed type mtdsync.log >> all.log type mtdsync.err >> all.err echo. Errors occurred. Check mtdsync.log and/or mtdsync.err for further

```
information.
    goto Bye
:Done
   echo Done. Check mtdsync.log for further information.
:Bye
REM The parameter to wait is the number of seconds.
    wait 600
   goto again
```
#### **Related Topics**
# **Index**

# **A**

Actual Fix Time Quality Center field [53](#page-52-0) Addressed By StarTeam field [39](#page-38-0) Addressed In Build StarTeam field [39](#page-38-1) Addressed In View StarTeam field [39](#page-38-2) Assigned To Quality Center field [53](#page-52-0) Attachment Count StarTeam field [40](#page-39-0) Attachment IDs StarTeam field [40](#page-39-1) Attachment Names StarTeam field [40](#page-39-2) attachments copying [21](#page-20-0)

### **B**

batch files [32](#page-31-0) BG\_ACTUAL\_FIX\_TIME Quality Center field [53](#page-52-0) BG\_BUG\_ID bug numbers added to StarTeam change requests [27](#page-26-0) Quality Center bug numbers added to StarTeam change requests [27](#page-26-0) formatting [27](#page-26-0) Quality Center field [53](#page-52-0) BG\_CLOSING\_DATE Quality Center field [53](#page-52-0) BG\_CLOSING\_VERSION Quality Center field [53](#page-52-0) BG\_CYCLE\_REFERENCE Quality Center field [58](#page-57-0) BG\_DESCRIPTION Quality Center field [53](#page-52-0) BG\_DETECTED\_BY Quality Center field [53](#page-52-0) BG\_DETECTED\_IN\_RCYC Quality Center field [53](#page-52-0) BG\_DETECTED\_IN\_REL Quality Center field [53](#page-52-0) BG\_DETECTION\_DATE Quality Center field [55](#page-54-0) BG\_DETECTION\_VERSION Quality Center field [53](#page-52-0) BG\_DEV\_COMMENTS Quality Center field [56](#page-55-0)

BG\_ESTIMATED\_FIX\_TIME Quality Center field [55](#page-54-1) BG\_PLANNED\_CLOSING\_VER Quality Center field [55](#page-54-2) BG\_PRIORITY Quality Center field [56](#page-55-1) BG\_PROJECT Quality Center field [56](#page-55-2) BG\_REPRODUCIBLE Quality Center field [56](#page-55-3) BG\_RESPONSIBLE Quality Center field [53](#page-52-0) BG\_RUN\_REFERENCE Quality Center field [56](#page-55-4) BG\_SEVERITY Quality Center field [57](#page-56-0) BG\_STATUS Quality Center field; [57](#page-56-1) BG\_SUBJECT Quality Center field [57](#page-56-2) BG\_SUMMARY Quality Center field [58](#page-57-1) BG\_TARGET\_RCYC Quality Center field [58](#page-57-2) BG\_TARGET\_REL Quality Center field [58](#page-57-3) BG\_TEST\_REFERENCE Quality Center field [58](#page-57-4) BG\_TO\_MAIL Quality Center field [58](#page-57-5) BG\_USER\_HR\_xx Quality Center field [59](#page-58-0) BG\_USER\_xx Quality Center field [59](#page-58-1) blank fields [23](#page-22-0) Branch On Change StarTeam field [40](#page-39-3) Branch State

# **C**

**Category** StarTeam field [41](#page-40-1) Closed in Version Quality Center field [53](#page-52-0) Closed On StarTeam field [41](#page-40-2) Closing Date Quality Center field [53](#page-52-0) Comment StarTeam field [41](#page-40-3)

StarTeam field [41](#page-40-0)

Comment ID StarTeam field [41](#page-40-4) Component StarTeam field [42](#page-41-0) Configuration Time StarTeam field [42](#page-41-1) copy\_attachments\_from\_st\_to\_td properties file directive [21](#page-20-1) copy\_attachments\_from\_td\_to\_st properties file directive [21](#page-20-2) CR Number StarTeam Field [42](#page-41-2) Created By StarTeam field [42](#page-41-3) Created Time StarTeam field [43](#page-42-0) creating custom fields [21](#page-20-3) custom fields [10](#page-9-0), [21](#page-20-3) creating [10](#page-9-0) creating custom fields [10](#page-9-0) customizing Quality Center fields [22](#page-21-0)

# **D**

dates in Quality Center [22](#page-21-1) dates in StarTeam [22](#page-21-2) Defect ID Quality Center field [53](#page-52-0) Deleted By StarTeam Field [43](#page-42-1) Deleted Time StarTeam Field [43](#page-42-2) **Description** Quality Center field [53](#page-52-0) StarTeam Field [43](#page-42-3) Detected By Quality Center field [53](#page-52-0) Detected In Cycle Quality Center field [53](#page-52-0) Detected In Release Quality Center field [53](#page-52-0) Detected In Version Quality Center field [53](#page-52-0) Detected on Date Quality Center field [55](#page-54-3) developer support [5](#page-4-0) directives properties files understanding [11](#page-10-0) understanding [11](#page-10-0) Dot Notation StarTeam Field [43](#page-42-4)

### **E**

email [19](#page-18-0) email from address properties file directive [19](#page-18-1) email\_smtp\_host\_name properties file directive [19](#page-18-2) email\_smtp\_password properties file directive [19](#page-18-3) email\_smtp\_user properties file directive [19](#page-18-4) email to address list properties file directive [19](#page-18-5) End Modified Time StarTeam Field [43](#page-42-5) Entered By StarTeam Field [44](#page-43-0) Entered On StarTeam Field [44](#page-43-1) **EnteredBv** mapping [27](#page-26-1) enumerated fields empty [25](#page-24-0) synchronizing [23](#page-22-1) enumerations in StarTeam [22](#page-21-2), [24](#page-23-0) Estimated Fix Time Quality Center field [55](#page-54-4) External Reference StarTeam Field [44](#page-43-2)

# **F**

```
fields
    blank 23
    Quality Center
         fields 53
    StarTeam
        fields 39
    truncating 37
Fix
    StarTeam Field 44
Flag
    StarTeam Field 45
Flag User List
    StarTeam Field 45
flags 36
Folder
    StarTeam Field 45
Folder Path
    StarTeam Field 45
```
## **H**

history (used for two-way synchronizations) [27](#page-26-1) **HTML** crlf [26](#page-25-0) removing [26](#page-25-0) tabs [26](#page-25-0)

### **I**

identifying Quality Center values in properties files [16](#page-15-0) StarTeam values [13](#page-12-0)

install [7](#page-6-0) integers in StarTeam [22](#page-21-2) iterations properties file directive [13](#page-12-1)

#### **L**

Last Build Tested StarTeam Field [45](#page-44-4) lookup lists in Quality Center [22](#page-21-3)

#### **M**

mapping restrictions [27](#page-26-1) mapping to text fields [24](#page-23-0) mappings (required) [27](#page-26-1) Modified By StarTeam Field [46](#page-45-0) Modified Time StarTeam Field [46](#page-45-1) modifying run.bat [32](#page-31-0) mtd\_add\_new\_enums properties file directive [23](#page-22-2) mtd\_app\_domain properties file directive [17](#page-16-0) mtd\_app\_password properties file directive [17](#page-16-1) mtd\_app\_project properties file directive [17](#page-16-2) mtd\_app\_username properties file directive [17](#page-16-3) mtd\_criteria properties file directive [17](#page-16-4) mtd\_dataurl properties file directive [17](#page-16-5) mtd\_driver properties file directive [18](#page-17-0) mtd\_password properties file directive [18](#page-17-1) mtd\_project properties file directive [18](#page-17-2) mtd\_send\_to\_vts properties file directive [18](#page-17-3) mtd\_table\_qualifier properties file directive [18](#page-17-4) mtd\_url properties file directive [19](#page-18-6) mtd\_username properties file directive [19](#page-18-7)

### **N**

New Revision Comment StarTeam Field [46](#page-45-2) numbers in StarTeam [22](#page-21-2) numbers in Quality Center [22](#page-21-4)

### **O**

Object ID StarTeam Field [46](#page-45-3) overview [7](#page-6-1) ownership (determined by mapping directives) [27](#page-26-1)

# **P**

Parent Branch Revision StarTeam Field [46](#page-45-4) Parent ID StarTeam Field [47](#page-46-0) Parent Revision StarTeam Field [47](#page-46-1) Planned Closing Version Quality Center field [55](#page-54-5) Platform StarTeam Field [47](#page-46-2) Priority Quality Center field [55](#page-54-6) StarTeam Field [47](#page-46-3) product support [5](#page-4-0) Project Quality Center field [56](#page-55-5) properties files .ini files [27](#page-26-1) mapping [27](#page-26-1) sample [60](#page-59-0)

## **R**

R & D Comments Quality Center field [56](#page-55-6) Read Only StarTeam Field [48](#page-47-0) Read Status StarTeam Field [48](#page-47-1) Read Status User List StarTeam Field [48](#page-47-2) real values mapping [27](#page-26-1) receiving failure email [19](#page-18-0) Reproducible Quality Center field [56](#page-55-7) Resolved On StarTeam Field [48](#page-47-3) Responsibility StarTeam Field [49](#page-48-0) restricted mappings [27](#page-26-1) Revision Flags StarTeam Field [49](#page-48-1) Root Object ID StarTeam Field [49](#page-48-2) Run Reference Quality Center field [56](#page-55-8) run.bat [32](#page-31-0)

### **S**

setting up Quality Center for use with StarTeam [8](#page-7-0) setting up StarTeam for use with Quality Center [8](#page-7-0) Severity

Quality Center field [56](#page-55-9) StarTeam Field [49](#page-48-3) Share State StarTeam Field [49](#page-48-4) Short Comment StarTeam Field [50](#page-49-0) **Status** Quality Center field [57](#page-56-3) StarTeam Field [50](#page-49-1) strings in Quality Center [22](#page-21-5) Subject Quality Center field [57](#page-56-4) Summary Quality Center field [57](#page-56-5) support [5](#page-4-0) synchronization flags [36](#page-35-0) Synopsisi StarTeam Field [50](#page-49-2) system requirements [6](#page-5-0)

### **T**

Target Cycle Quality Center field [58](#page-57-6) Target Release Quality Center field [58](#page-57-7) technical support [5](#page-4-0) Test Command StarTeam Field [51](#page-50-0) Test Reference Quality Center field [58](#page-57-8) Test Set Quality Center field [58](#page-57-9) text in StarTeam [22](#page-21-2) To Mail Quality Center field [58](#page-57-10) troubleshooting [36](#page-35-1) truncating fields [37](#page-36-0) Type StarTeam Field [51](#page-50-1) types Quality Center dates [22](#page-21-1) Quality Center lookup lists [22](#page-21-3) Quality Center numbers [22](#page-21-4) Quality Center strings [22](#page-21-5)

types *(continued)* Quality Center user lists [22](#page-21-6) real numbers in StarTeam [22](#page-21-2) StarTeam dates [22](#page-21-2) StarTeam enumerations [22](#page-21-2) StarTeam integers [22](#page-21-2) StarTeam numbers [22](#page-21-2) StarTeam text [22](#page-21-2) StarTeam user IDs [22](#page-21-2) times in StarTeam [22](#page-21-2)

# **U**

user IDs in StarTeam [22](#page-21-2) user lists in Quality Center [22](#page-21-6) User-defined (custom) fields Quality Center [59](#page-58-2)

### **V**

Verified On StarTeam Field [51](#page-50-2) Version StarTeam Field [51](#page-50-3) View StarTeam Field [52](#page-51-0) views read-only [37](#page-36-1) vts\_add\_new\_enums properties file directive [23](#page-22-3) vts\_bug\_id properties file directive [27](#page-26-0) vts\_create\_custom\_fields properties file directive; [21](#page-20-3) vts folder [15](#page-14-0) vts\_password [14](#page-13-0) vts\_port [13](#page-12-2) vts\_project [13](#page-12-3) vts\_query [16](#page-15-1) vts recurse children [15](#page-14-1) vts\_send\_to\_mtd [16](#page-15-2) vts\_server [13](#page-12-4) vts\_use\_starteam\_user\_fullname [16](#page-15-3) vts\_username [14](#page-13-1) vts\_view [15](#page-14-2)

### **W**

Work Around StarTeam Field [52](#page-51-1)